# Hexer: Helios Floppy Drive Exerciser Version 2.00 User's Manual

Martin Eberhard March 2, 2018

# **Revision History**

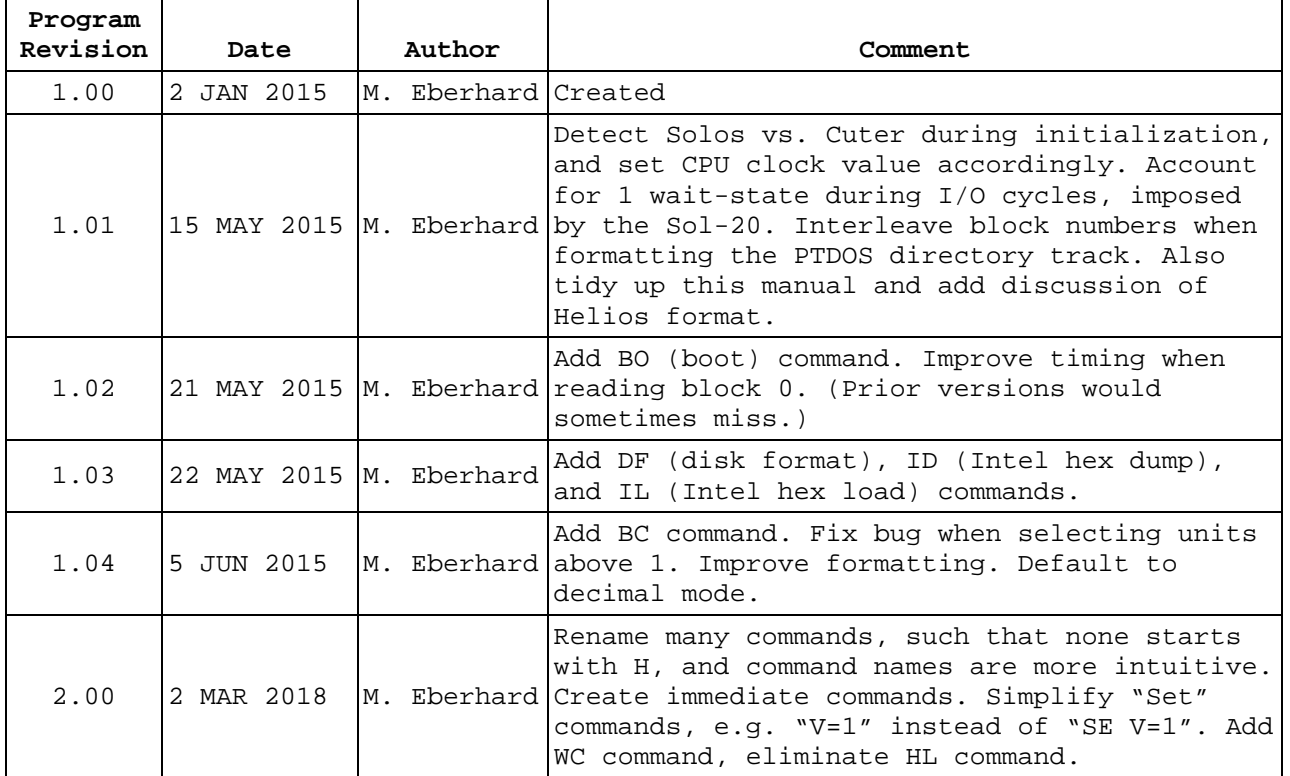

# **1.0 Description**

Hexer is a Helios floppy drive exerciser program that runs under Processor Technology's Solos or Cuter monitor. Hexer is designed to exercise a Persci 270/277 disk drive, via the Helios disk controller board set.

Hexer does not require PTDOS, so that you can use it to align a Helios disk drive even when the Helios disk drive will not boot PTDOS. However, Hexer can be loaded and run from cassette tape or from PTDOS disk. Hexer can also be loaded via the serial port using a serial port loader program such as HLOAD.

#### **1.1 System Requirements**

An 8080-based system running at one of the following frequencies: o 2.00000000 MHz, with 0 I/O wait states (e.g. an Altair) o 2.04542857 MHz, with 1 I/O wait state (e.g. a standard Sol-20) Processor Technology-compatible I/O devices for the console A Sol-20/CUTS cassette tape system, if your Helios drive won't boot Processor Technology's Solos or Cuter system monitor program, located at the standard address, C000h The above requirements imply either a Sol-20 or an 8080 system with Processor Technology's Subsystem B boards. At least 16K of 0 wait-state RAM starting at address 0000

A Helios floppy disk controller board set at the standard Helios port addresses, connected to a Helios drive

#### **1.2 Key Features**

Position control of the read/write head (seeks) Sequential seeks between multiple tracks, useful for alignment operations Head load and unload while seeking between tracks, for alignment Fast (full-speed) and slow (track-at-a-time) seeks Whole-track pattern-write commands specifically for debugging and tuning the write channel, the read channel and the data separator Block header read and write commands, using a separate header buffer Block header editing command, with decoding of header components Block read and write commands, using a separate block data buffer Data Buffer editing, so you can create or edit any sector's data Head load/unload control Formatting, for single tracks or the whole disk Track 0 sensor monitoring Seek time measurement Spindle rotational time measurement Automatic detection of a 2.054 MHz Sol-20 (with Solos) versus a 2.000 MHz S-100 computer with Processor Technology's Subsystem B (with Cuter)

#### **1.3 Disk Data Timing Note**

Since the Helios disk controller uses the system clock for timing disk data, and since the Sol-20 system clock is an oddball frequency (2.054 MHZ), the Helios subsystem cannot really be used in any machine other than a Sol-20. (The Sol-20 has a jumper option for some other CPU frequencies, and the Helios will only work right if 2.054 MHz is selected.) The Helios will probably work OK in e.g. an Altair at 2 MHz, but its data rate will be 2.5% lower than data written on a Sol-20 (in addition to any data rate errors due to spindle speed differences), meaning that there will likely problems interchanging disks between a Sol-20-based Helios system and an Altair-based Helios system.

# **2.0 Hexer Operation**

To initiate Hexer from Solos/Cuter, insert the cassette tape in your tape drive, and type XEQ Hexer at the Solos/Cuter prompt. To initiate Hexer from PTDOS, simply type Hexer at the PTDOS prompt.

Once Hexer loads, it will print its sign-on banner, and then the Hexer prompt, '%'. You can type '?' at the prompt to see its list of help screens. You can also type 'SE' to see Hexer's current settings, and the status of the selected unit, if any is selected.

# **2.1 Buffers**

**Header Buffer.** Hexer contains a 13-byte buffer for manipulating block header data. For details about the organization of block headers, see PTDOS 1.5 User's Manual, page 5-4.

**Data Buffer.** Hexer contains a 4095-byte buffer for manipulating block data. All block read and write operations start with buffer address 0000, using as much buffer data as necessary for the current block size. You can display and edit the entire 4095-byte Data Buffer, regardless of the current block size.

**Compare Buffer.** The 4085-byte compare buffer is used by the CB command for comparing disk data to the Data Buffer. The Compare buffer is not viewable or editable.

**Format Buffer.** The 4095-byte Format Buffer is used for constructing the format data pattern for the ET, FD, and FT commands. It is not viewable or editable.

#### **2.2 General Commands**

- % **?** Display the General help screen
- % **BO** Boot from disk 0. You can return to Hexer from PTDOS by typing 'EXEC 1000'.
- % **QU** Quit to Solos/Cuter. You can return to Hexer from Solos or Cuter by typing 'EX 1000'.

#### **2.3 Hexer State Commands**

- % **?S** Display the Hexer State Command help screen
- % **SE** Display Hexer settings and state. This will display all of the user settings (see below), as well as the drive's state, including:

8080 CPU speed setting Verbose mode on/off Decimal or hex input for track and sector numbers Selected unit Current track Drive ready/not ready Spindle rotation time

**% C={0/1}** Set CPU Frequency for timing loops. The choices are:

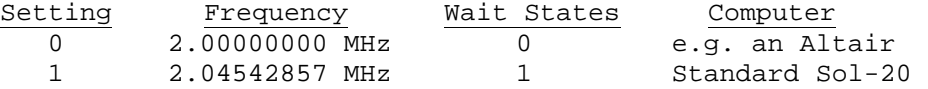

Note: The frequency is initialized to 2.04542857 MHz if Solos is detected. Otherwise, it is initialized to 2.000000 MHz.

% **D={0/1}** Set decimal input mode. DE=0 selects hex; DE=1 selects decimal input for track and block numbers.(The default is decimal.) (All other numbers are always input in hex.)

- % **U={0-7}** Set the disk unit. Note that each Persci 277 drive contains 2 units. The even units are on the left.
- % **V={0/1}** Set verbose mode off/on. (Default is on.) When on, the track number and seek time are displayed after every seek operation, including when in automatic mode. The time between seeks is much less when verbose mode is off.

# **2.4 Immediate Commands**

Immediate commands take affect as soon as the single-character command is typed. These may either be used as the first character after the prompt is printed, or during operation of the SK and ST commands.

- **H** Toggle head-load
- **+** Step in one track. Will not step past track 76.
- Step out one track. Will not step past track 0.
- **>** Nudge the head outward. Steps out one track and then back in one track. The current track must be 75 or lower.
- **<** Nudge the head inward. Steps in one track and then back out one track. The current track must be 1 or higher.

#### **2.5 Head Positioner and Spindle Commands**

For these commands, track numbers <Tn> are either hex or decimal, depending on the mode set by the 'D=' command.

- % **?P** Display the Positioner and Spindle Command help screen
- % **MS** Spindle motor measurement. Hexer will continuously measure and report the spindle's rotational time. To exit spindle motor test mode, type 'Q' or Mode/Select. Immediate commands are recognized while measuring the spindle speed, allowing you to step in or out, or load/unload the head, to see if this affects the spindle speed.
- % **RE** Restore the selected unit to track 0.
- % **SK** Seek previous track(s). This will seek the same track or list of tracks from the previous SK or ST command. If there is no previous track, then it will seek track 0.
- % **SK <T>** Seek track <T>. This will issue a fast (voicecoil) seek. If Verbose Mode is enabled, then the seek time and ending track number will be displayed.
- % **SK <T1> <T2> ...<Tn>** Sequentially seek tracks. If Verbose Mode is enabled, then the seek time and ending track number will be displayed after each seek. If Automatic mode is enabled, then this command will seek rapidly through the list of tracks until told to stop. If Manual mode is selected, then seeking will pause at each listed track until Space is pressed, to proceed to the next track. Type 'Q' or Mode/Select to quit. Type 'A' to toggle between automatic mode and manual mode. Immediate commands may be used while the SK command is operating.
- % **ST** Step to previous track(s). This will step (one track at a time) to the same track or list of tracks from the previous SK or ST command. If there is no previous track, then it will step to track 0.
- % **ST <T>** Step to track <T>. Step (one track at a time) to the specified track. If Verbose Mode is enabled, then the total step time and ending track number will be displayed.
- % **ST <T1> <T2> ...<Tn>** Sequentially step to the listed tracks. In this mode, Hexer will wait until the head has arrived at every track on it way to

a destination track, before moving on. If Verbose Mode is enabled, then the total step time and ending track number will be displayed after each seek. If Automatic mode is enabled, then this command will step continuously through the list of tracks until told to stop. If Manual mode is selected, then stepping will pause at each listed track until Space is pressed, to proceed to the next track. Type 'Q' or Mode/Select to quit. Type 'A' to toggle between automatic mode and manual mode. Immediate commands may be used while the ST command is operating.

#### **2.6 Read/Write Commands**

PTDOS accesses disks using a technique called "firm sectoring," described in section 5.3 of the PTDOS 1.5 User's Manual and also later in this document. The disk itself has 32 hard sector holes, of which only the 16 even holes are used to mark the beginning of PTDOS sectors. PTDOS partitions data into "blocks," which start on a sector boundary, but may span more than one sector. However, sector 0 must be the beginning of a block.

Each block has identifying information written into the sector header at the beginning of the block. However, sector headers in the middle of blocks (including their sync marks) are overwritten, and cannot be found by the controller hardware. (See Helios II Disk Memory System Manual, Section 7.4, starting on page 7-6.)

For these commands, block numbers <B> are either hex or decimal, depending on the mode set by the 'D=' command.

- % **?R** Display the Read/Write Command help screen
- % **CB <B> [<C>]** Compare block <B> on the current track to the data in the Data Buffer starting at buffer address 0000. Hexer will read the header of the specified block to determine how many sectors it spans and how many bytes the block contains. Optional parameter <C> specifies the maximum number of bytes to compare, and the compare will be limited to this number of bytes if it is less than the number of bytes specified in the header. Hexer will report the number of bytes read from the block, as well as the number of bytes that did not match.

Each mismatching data byte will be reported, showing the address, the expected data, and the data fond in the block.

A disk error message will be printed in any of the following circumstances:

- The track number in the block header does not match Hexer's track counter
- An abort or CRC error occurs while reading the sector header or the sector data
- Any timeouts waiting for the controller
- **% ET** Erase Track. (See Helios II Disk Memory System Manual page 7-36.) All header bytes are written as FFh, and the data fields have one byte of FFh. This command will create 1-byte data fields, in violation of the Helios controller's requirement that a data field must end at least 108 bytes past the sector mark. Also, the track and block numbers are not correct (for PTDOS) in the headers.
- **% FD <H>** Format Disk. For each track on the entire disk, this performs an Erase Track function, and then writes the correct track and sector numbers into all headers, and 256 bytes of <H> to the block data fields. On PTDOS's directory track (track 25), the block numbers are written in an interleaved pattern: 0,8,1,9,2,10, 3,11,4,12,5,13,6,14,7,15. Otherwise, the block numbers are sequential.

(This interleave is not documented in the PTDOS 1.5 User's Manual. However PTDOS's DISKCOPY command does this interleave for the directory track when formatting a disk.)

Note that this command creates an incomplete format because several necessary files are still missing on the disk: DIRECTRY,FSMAP,NEXTID, and SYSGLOBL. Without these files, PTDOS still cannot use the disk.

This command takes about 8 minutes.

- **% FT <H>** Format Track. This performs an Erase Track function, and then writes the correct track and sector numbers into all headers, and 256 bytes of <H> to the block data fields. (Note that the Erase Track command will create 1-byte data fields, in violation of the Helios controller's requirement that a data field must end at least 108 bytes past the sector mark.) If the current track is PTDOS's directory track (track 25), then the block numbers are written in an interleaved pattern: 0,8,1,9,2,10, 3,11,4,12,5,13,6,14,7,15. Otherwise, the block numbers are sequential. (This interleave is not documented in the PTDOS 1.5 User's Manual. However PTDOS's DISKCOPY command does this interleave for the directory track when formatting a disk.) This command takes about 8 seconds.
- % **RB <B> [<C>]** Read block <B> data from the current track into the Data Buffer starting at buffer address 0000. Hexer will read the header of the specified block to determine how many sectors it spans and how many bytes the block contains. Optional parameter <C> specifies the maximum number of bytes to read, and the read will be limited to this number of bytes if it is less than the number of bytes specified in the header. Hexer will report the number of bytes read from the block.

An error message will be printed in any of the following circumstances:

- The track number in the block header does not match Hexer's track counter
- An abort or CRC error occurs while reading the sector header or the sector data
- Any timeouts waiting for the controller
- % **RH <B>** Read Block Header <B> from current track. Hexer will read the specified block header into the Header Buffer, and display the result. (See PTDOS 1.5 User's Manual, section 5.3.) The Block Header is then displayed via the HE command.
- % **WB <B> [<C>]** Write data to block <B> on the current track, with data from the Data Buffer starting at buffer address 0000. Hexer will read the header of the specified block to determine how many bytes of data to write to the block. Optional parameter <C> specifies the maximum number of bytes to write, and the write will be limited to this number of bytes if it is less than the number of bytes specified in the header. Hexer will report the number of bytes written to the block.

No write will occur and an error message will be printed in any of the following circumstances:

- The track number in the block header does not match Hexer's track counter
- A CRC error occurs while reading the sector header
- Any timeouts waiting for the controller

The maximum bytes in a block depends on how many sectors the block spans. (See PTDOS 1.5 User's Manual page 5-4):

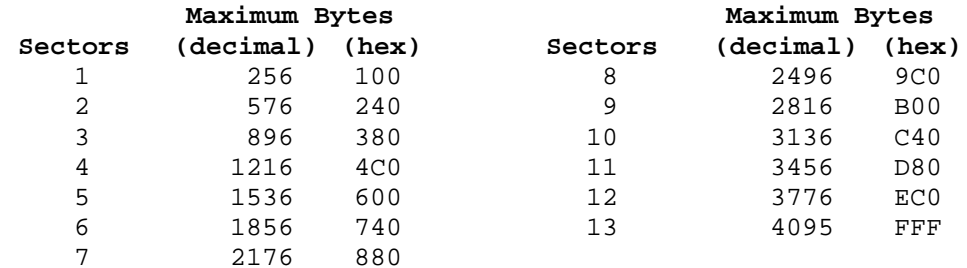

- % **WC <H1> <H2> ... <Hn>** Write Track Continuously with pattern. This command is useful for debugging the write channel. The entire track is continuously written with the specified sequence of hex values, until you type Q or Mode/Select to quit.
- % **WH <B>** Write Block Header <B> on current track. Hexer will write the Header Buffer into the specified block's header. This command will calculate haw far from the last sector mark is the end of the data field. If it is less than 108 bytes from the sector mark, then the length (byte count) will be be padded to 108 bytes long, to meet the Helios controller's spec.
- % **WT <H1> <H2> ... <Hn>** Write Track with pattern. This command creates a track of data that is useful for inspecting and tuning the read channel. The entire track is written with the specified sequence of hex values, with only a few bytes of other values.

### **2.7 Buffer Manipulation Commands**

For these commands, all numbers are input in hex.

- % **?B** Display the Buffer Command help screen
- % **DB <A> <B>** Display the Block Data Buffer from address <A> through address <B>. <A> and <B> are specified in hex. (The data buffer is used for BR and BW commands.)This displays the specified portion of the data buffer, 16 bytes per line. Pause the display with the Space bar. 'Q' or Mode/Select will end the display.
- % **EB <A>** Edit the Block Data Buffer starting at address <A>. <A> is specified in hex. If no address is given, then editing begins at 0000. <A> must be no higher than 0FFFh. To leave a value unchanged, press Space. To change the value, enter a new value, and then press Space. Each time you press Space, the contents of the next buffer address are displayed for editing. To quit editing, type 'Q' or Mode/Select.

% **EH** Display the Header Buffer. The first column is the Header Buffer item number. The second column is the item definition. The third is the value in hex, and the fourth is the same item's value in decimal.

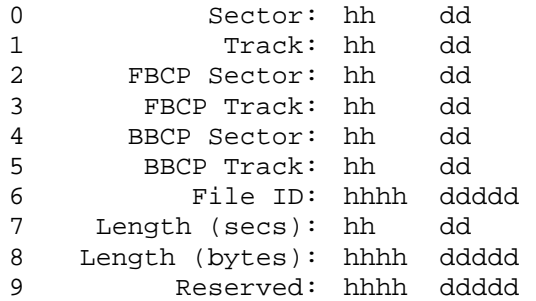

- % EH <i> <H> Edit Header Buffer. Writes value <H> to Header Buffer item <i>. <H> is specified in hex. See above for Header Buffer item numbers.
- % **FB <H>** Fill the Block Data Buffer with hex value <H>.
- % **ID <C>** Intel Hex Dump Buffer. Hexer will send the first <C> bytes from the Block Buffer to the serial port in Intel hex format. <C> is specified in hex. If <C> is not specified, then the value will be taken from the byte count in the Header Buffer. If <C> equals 0 or is greater than 0FFFh then the entire Block Buffer will be dumped.
- % **IL <O>** Intel Hex Load Buffer. Hexer will load Intel hex records from the serial port into the Block Buffer until an end-of-file record is received. Address offset <O> is subtracted from every record's address to compute the buffer location for the record's data. If the resulting address is not within the buffer, then the data is simply ignored. Bad hex or a checksum error will abort the load.

#### **3.0 Helios "Firm Sectoring" Disk Format**

The Helios controller ignores every other hard sector hole, dividing the disk into 15 "sectors," numbered 0 to 15. The sector that follows the index hole is sector 0.

Each track is divided into "blocks", where a block may be any number of bytes from 1 up to 4095, with certain restrictions (see below). As such, a block may span up to 13 sectors.

A block must begin at the beginning of a sector, and no block may span from sector 15 to sector 0. (In other words, sector 0 must be the beginning of a block.)

One poorly-documented "feature" of the Helios controller is that the last sector of a block cannot end fewer than 108 bytes after a sector mark. Special code in Hexer's WB command pads blocks to meet this requirement (similar to PTDOS). Note that the Helios controller's "Erase" command violates this rule, creating 1-byte block data fields. (Hexer's FT command fixes this by writing 256-byte data fields.)

Each block begins with a block header, which contains 13 bytes of data that may be used by the operating system. PTDOS uses these bytes to indicate the track and sector number, as well as for other PTDOS functions. The controller does not interpret any bytes within this header. Hexer's EH command displays the contents of the header, interpreting its bytes as PTDOS does.

The block header and block data fields are bracketed by preambles/ postambles that include special sync marks, which are recognizable by the controller hardware. The headers and data fields are written by separate controller commands.

Track 25 is the PTDOS directory track. (See PTDOS 1.5 User's Manual page 5- 5.) This track is the only track that has interleaved sector numbers written into its block headers. The interleave pattern is: 0,8,1,9,2, 10,3,11,4,12,5,13,6,14,7,15. This interleave is not mentioned in the PTDOS 1.5 User's Manual, but is implemented in the disk format portion of PTDOS's DISKCOPY program.

On a bootable disk, block 0 of track 0 contains the loader. This loader appears as an Image file called BOOTLOAD with a file ID of 0006 in the PTDOS directory. BOOTLOAD gets loaded into RAM at address 0 and executed there. Solos's boot code will always load 896 bytes (which works out to be exactly 3 sectors) when it boots. Hexer's BO command will look at sector 0, block 0's header to determine the boot loader's size, and will load the specified number of bytes.

BOOTLOAD is stored on disk as a PTDOS Image file, which has a 4-byte header at the beginning, and a CRC byte and execution address at the end. The boot code in Solos (invoked by the 'BO' command) loads BOOTLOAD, and starts execution at address 0 - executing the non-executable 4-byte header of the Image file. Fortunately, executing these particular 4 bytes has no ill effect.

On a bootable PTDOS 1.5 disk, block 1 of track 0 and block 0 of track 1 are each 4095 bytes (13 sectors) long. These two tracks contain the file RESIDENT, which is the PTDOS operating system's main program. The loader loads this program into memory starting at address A002h and executes it at address BCC0h.